### Videoconferentie handleiding

**BYOD oplossing**

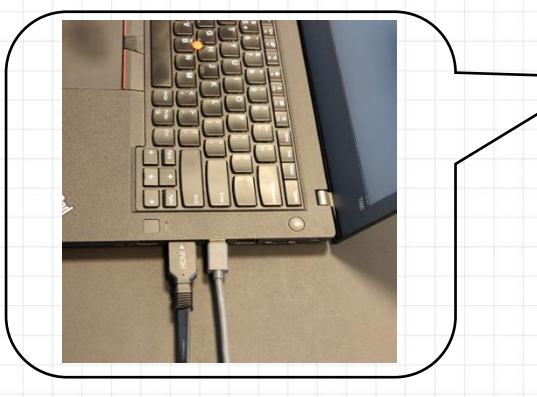

Om gebruik te maken van het videoconferentie systeem in deze ruimte sluit je de HDMI en de USB kabel aan op je eigen laptop. Na het aansluiten ga je door naar de volgende stap.

#### Instellingen op je laptop

Je gaat nu instellen welke apparaten je wilt gebruiken. Ga naar het programma waarmee je wilt videobellen, bijvoorbeeld Microsoft Teams of Zoom. Ga naar apparaatinstellingen en kies bij audio en camera voor Echo Cancelling Speakerphone (Polycom studio audio) en Polycom Studio Video.

#### 2: teams

Klik op de drie bolletjes en vervolgens op "device settings". Check of overal de juiste apparaten staan ingesteld.

## 2: zoom

Klik op het pijltje naast de microfoon en de camera. Check of overal de juiste apparaten staan ingesteld.

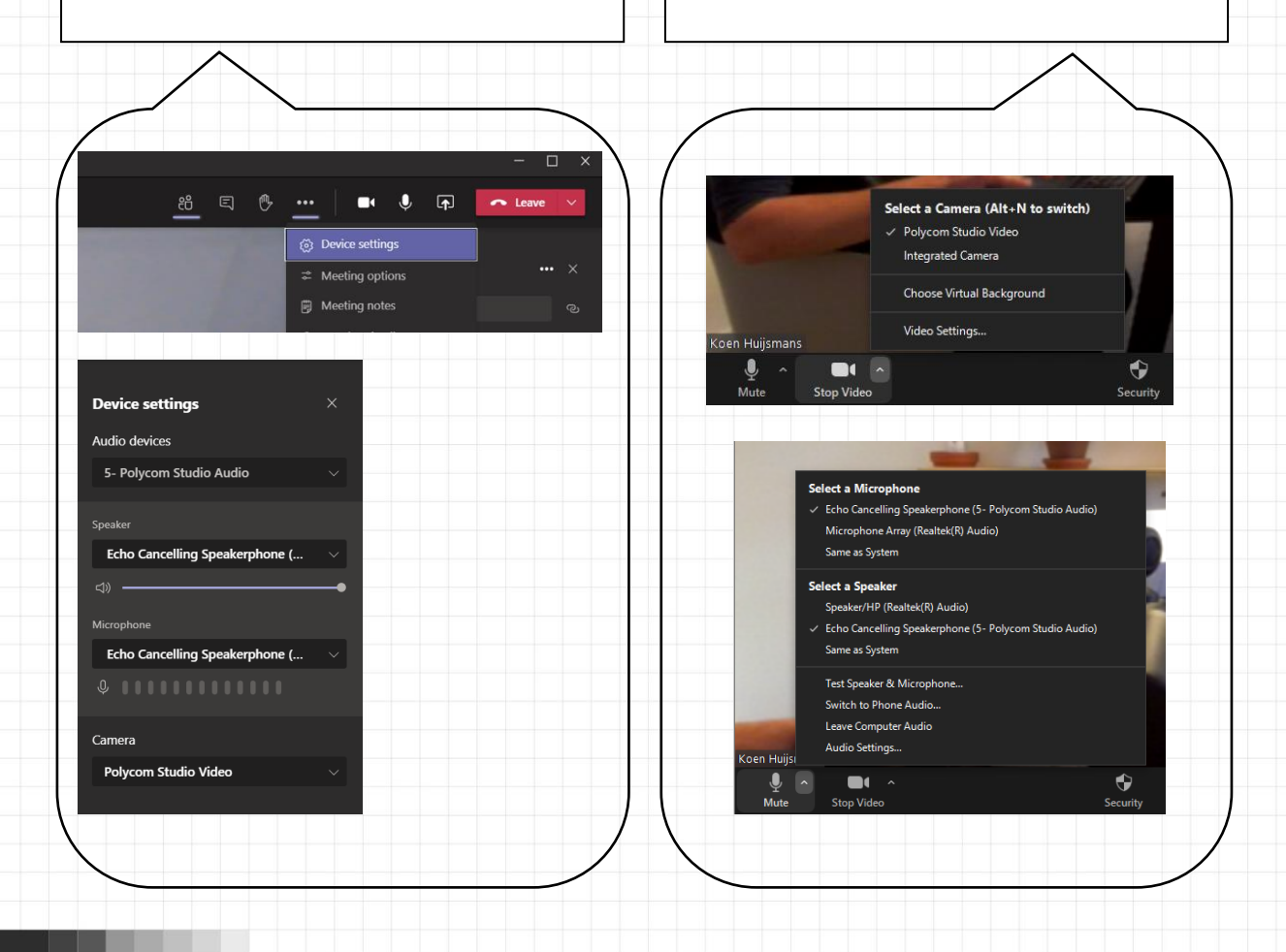

GISB

**AUDIOVISUEEL** 

# Afstandsbediening

**Alle functies van de afstandsbediening**

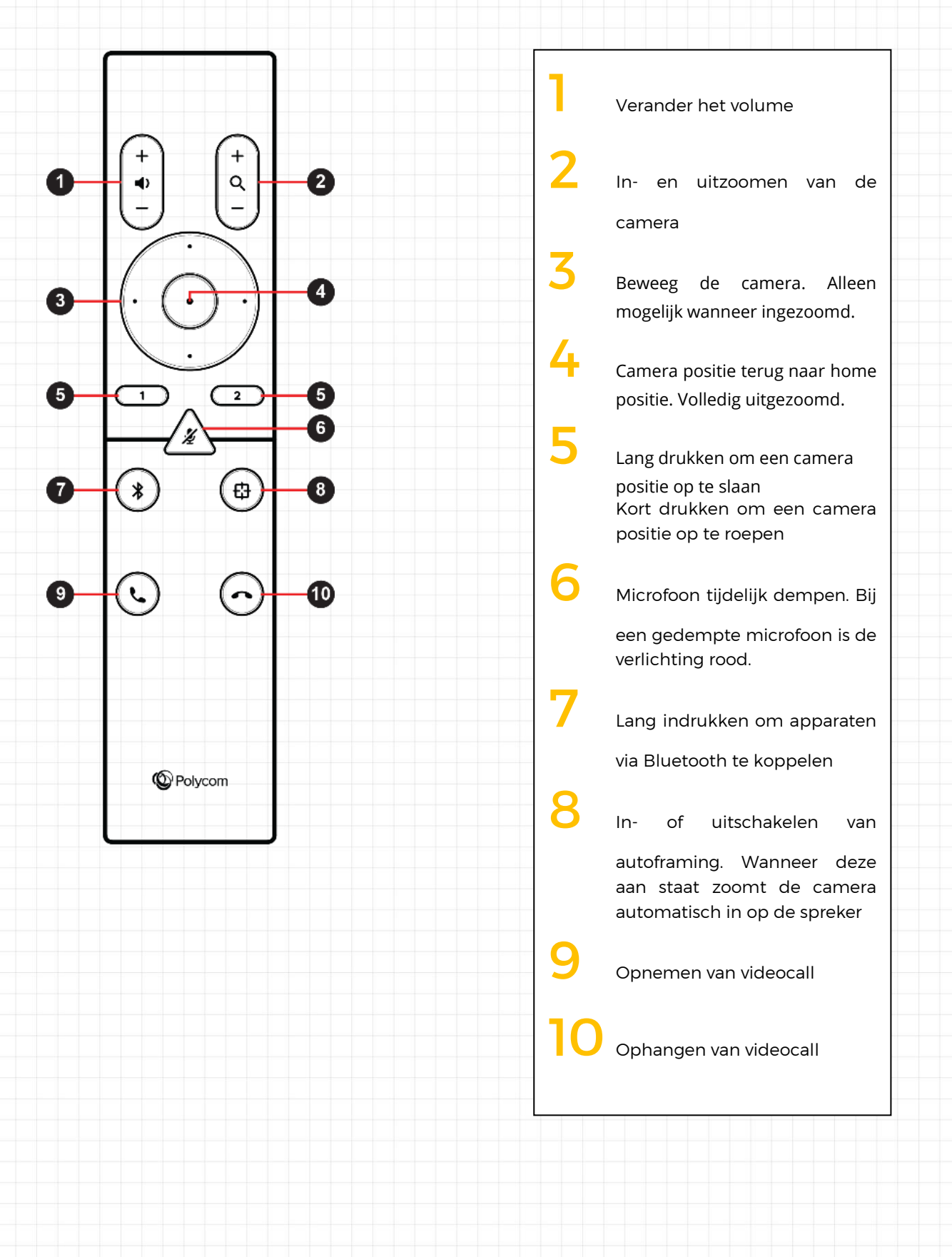